## **Probleme beim Versetzen am Schuljahresende**

**Hinweis:** Die Versetzungsprogramme sind ausschließlich für die Planungen des nächsten Schuljahrs und die Versetzung am Schuljahresende zu verwenden. Schüler oder Schülergruppen, die während des Schuljahrs in eine andere Klasse kommen, werden 'manuell' versetzt<sup>\*)</sup>.

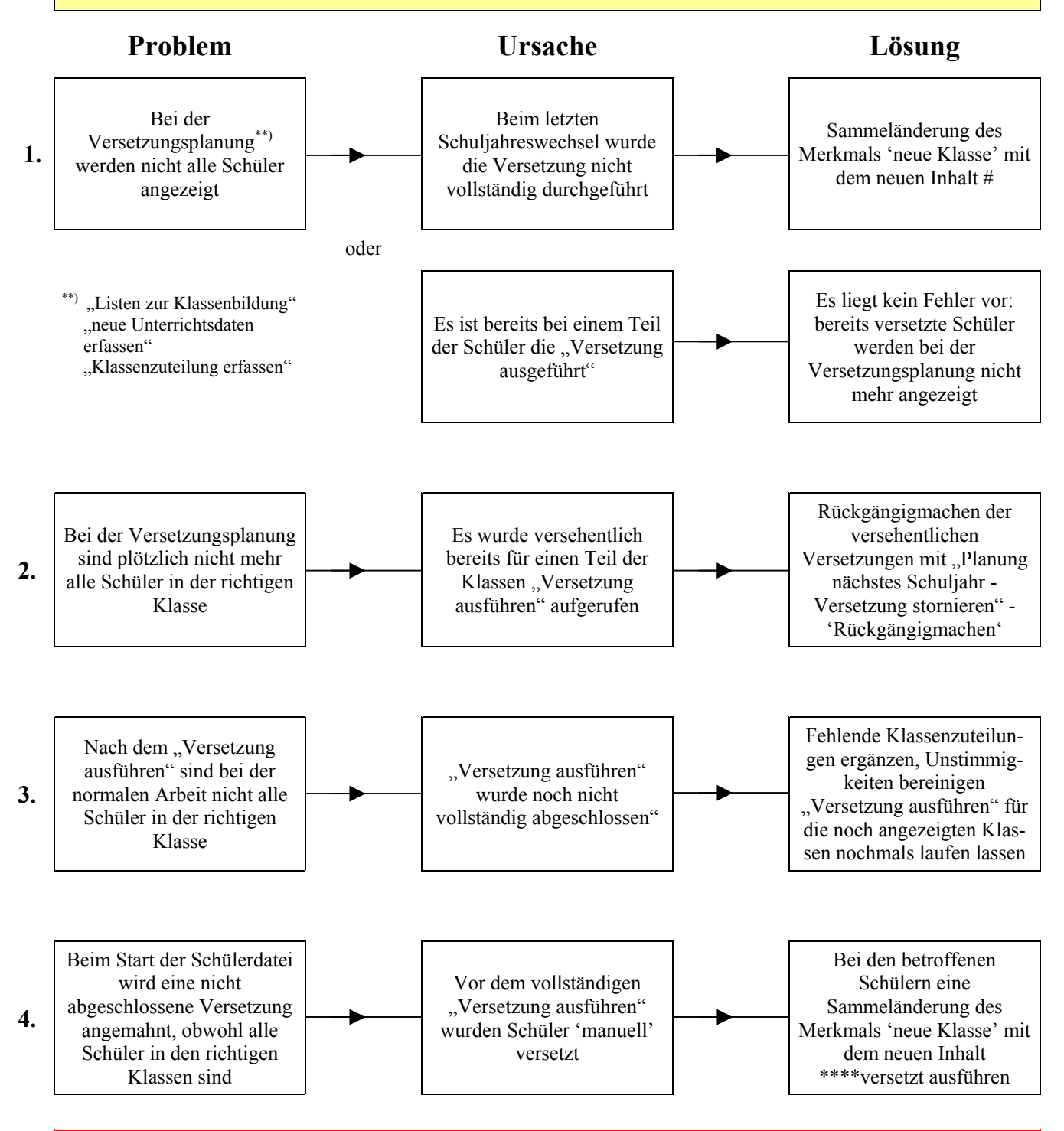

Beachte: Niemals einen Teil der Schüler mit "Versetzung ausführen" versetzen und die ver**bleibenden Schüler 'manuell' versetzen. Eine eingeleitete Versetzung muss entweder rückgängig gemacht werden, oder vollständig für alle Klassen und Schüler durchgeführt werden.** 

\*) 'manuelle' Versetzung: auf Seite 1 der Schülerdaten ("Datei - Schüler") einen neuen Klassennamen eingeben. Bei mehreren Schülern kann dies mit einer Sammeländerung des Merkmals 'Klasse' erfolgen.